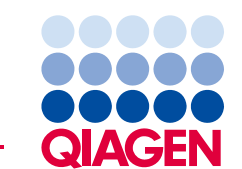

QIAGEN GmbH QIAGEN Strasse 1 40724 Hilden Germania

**16 luglio 2019** 

## **Avviso Urgente di Sicurezza sul Campo:QIAsymphony SP, Rif: 9001297 – Software 5.0.3**

### **Stimato cliente dei prodotti QIAsymphony,**

desideriamo informarla che abbiamo identificato un problema specifico che potrebbe incontrare sul suo prodotto QIAsymphony. Questo problema è stato osservato **solamente** nella versione del software QIAsymphony 5.0.3, quando usato in combinazione con la funzione di integrazione codici a barre 2D con caricamento continuo del QIAsymphony SP. Per caricamento continuo si intende la procedura in cui ulteriori lotti sono definiti e assegnati allo stesso rack di eluizione che è già stato avviato.

### **Descrizione del problema**

Quando si esegue un ciclo multi-lotto utilizzando il caricamento continuo combinato alla funzionalità di integrazione codici a barre 2D, **può capitare che a campioni nel file dei risultati SP sia assegnato un codice a barre 2D errato**. Il file del rack associato per il ciclo non è interessato da questo problema. Esso contiene le corrette assegnazioni dei codici a barre 2D, pertanto non c'è perdita di tracciabilità.

Non sono interessati né l'ID campione assegnato durante la definizione del lotto QIAsymphony né la posizione dell'eluito sul rack di eluizione.

### **Rischi potenziali associati al problema**

Il file dei risultati per il primo ciclo contiene risultati corretti. I cicli successivi vedranno assegnato a ogni campione un ID eluito con codice a barre 2D errato (vedere la figura 1). **Se gli ID eluito con codice a barre 2D non vengono verificati rispetto all'ID campione prima dell'applicazione downstream, potrebbe essere selezionata la provetta errata e quindi si potrebbe avere un ritardo nei risultati o un referto errato per il paziente.**

### **Azioni da compiere da parte del cliente/utente:**

Sospendere l'utilizzo del flusso di lavoro nelle seguenti condizioni specifiche:

 versione software QIAsymphony 5.0.3 se **si utilizza** la funzionalità di integrazione codici a barre 2D **con** caricamento continuo.

Si prega di notare che il materiale da laboratorio con codice a barre 2D, il caricamento continuo e il software 5.0.3 possono essere ancora utilizzati, se in modalità indipendente dalla funzionalità di integrazione.

Se suppone di essere interessato da questo problema, può consultare quanto indicato di seguito per informazioni su come rilevare e risolvere eventuali assegnazioni errate.

### **Rilevamento di lotti interessati**

Se sospetta che i suoi cicli potrebbero essere interessati, può rilevare semplicemente il problema utilizzando la versione HTML del file risultati SP.

Nella sezione "Detailed Information for Batch" (Informazioni dettagliate per lotto) del file risultati SP, sono visibili l'ID campione inserito nella definizione di lotto QIAsymphony e il codice a barre 2D assegnato. I dati nella colonna Sample ID (ID campione) sono una combinazione dei due identificativi creati a scopo di refertazione. L'ID campione non è stato modificato.

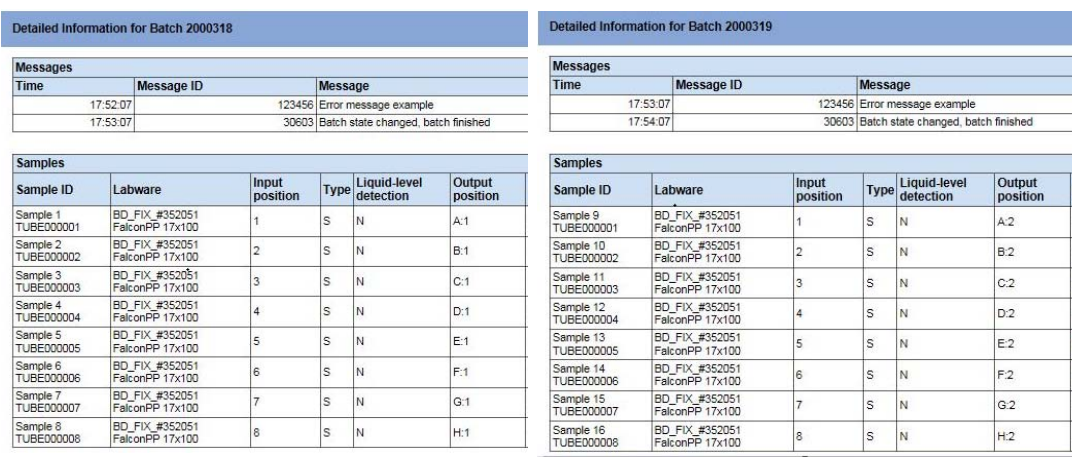

Nell'esempio illustrato di seguito, si può vedere che il valore del codice a barre 2D è stato correttamente assegnato ai campioni 1 – 8 per il primo lotto (2000318). Nel secondo lotto (2000319), i valori dei codici a barre 2D sono stati replicati dal primo lotto e assegnati in modo errato ai campioni 9 – 16.

#### *Figura 1 File risultati*

Qualora un ciclo sia stato interessato, le assegnazioni di codici a barre 2D correte si possono ottenere dal file del rack. Il file del rack è un file XML, ma può essere aperto in Microsoft Excel per ottenere una tabella come quella illustrata qui di seguito.

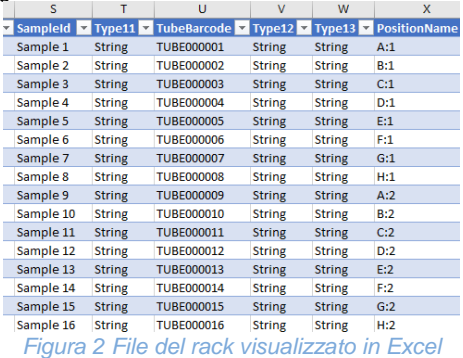

### **L'impegno di QIAGEN nella risoluzione del problema**

QIAGEN ammette che questo problema potrebbe avere un impatto negativo sui flussi di lavoro e ci stiamo impegnando per risolvere il problema in un aggiornamento del software; sarà nostra cura comunicare al più presto la soluzione individuata.

### **NOTA IMPORTANTE PER IMPORTATORI, DISTRIBUTORI E PARTNER COMMERCIALI**

Mettere in quarantena l'inventario QIAsymphony SP dopo l'installazione della versione software 5.0.3. I numeri di serie a partire da **35437** sono pre-installati con la versione software 5.0.3. Informare i clienti della presente lettera e richiedere relativa conferma di ricezione. **QIAGEN la contatterà per ulteriori istruzioni** 

### **Come compilare la Conferma di ricezione**

Per essere certi che la notifica sia pervenuta a tutti gli utenti interessati e per soddisfare le clausole obbligatorie nazionali applicabili, siamo tenuti a fornire alle Autorità prova di notifica effettuata sul mercato. Pertanto, la preghiamo di compilare e firmare il modulo allegato, Conferma di ricezione, e inviarlo per e-mail ai QIAGEN Technical Services all'indirizzo **techservice-eu@qiagen.com** o via fax al numero **+49 (0)2103-29-22400**.

Ci scusiamo per qualsiasi inconveniente causato da questa situazione. Per ulteriori domande può contattare il servizio di assistenza tecnica QIAGEN.

Per le informazioni sui contatti vedere le pagine web seguenti:

- Filiali QIAGEN: **https://www.qiagen.com/about-us/contact/global-contacts/subsidiaries/**
- Partner commerciali e importatori QIAGEN: https://www.qiagen.com/about-us/contact/global**contacts/distributors-and-importers/**

Cordiali saluti

Il Team QIAGEN

Marchi commerciali: QIAGEN®, Sample to Insight®,QIAsymphony®. I marchi registrati, i marchi di fabbrica ecc. utilizzati in questo documento, anche se non indicati in modo specifico come tali, non possono essere considerati non protetti dalla legge.

07/2019 PROM-14547-001 © 2019 QIAGEN, tutti i diritti riservati.

# **QIAsymphony SP, Rif: 9001297 – Software 5.0.3 Modulo Conferma di ricezione**

(Compilare il modulo in maiuscolo)

Confermo di avere ricevuto, letto e compreso l'Avviso Urgente di Sicurezza sul Campo sopra descritto. Abbiamo messo in atto i comportamenti suggeriti nell'avviso:

- Le informazioni sono state prontamente condivise con tutti i collaboratori e i reparti della nostra organizzazione che utilizzano il prodotto. L'avviso è stato inoltrato all'utente finale.
- Abbiamo esaminato il presente avviso con il nostro direttore medico / di laboratorio.
- Solo per i partner commerciali: il presente avviso è stato inoltrato ai nostri clienti.
- Solo per i partner commerciali: Abbiamo interrotto la distribuzione dei prodotti interessati. Esamineremo le Conferme di ricezione con i nostri clienti.

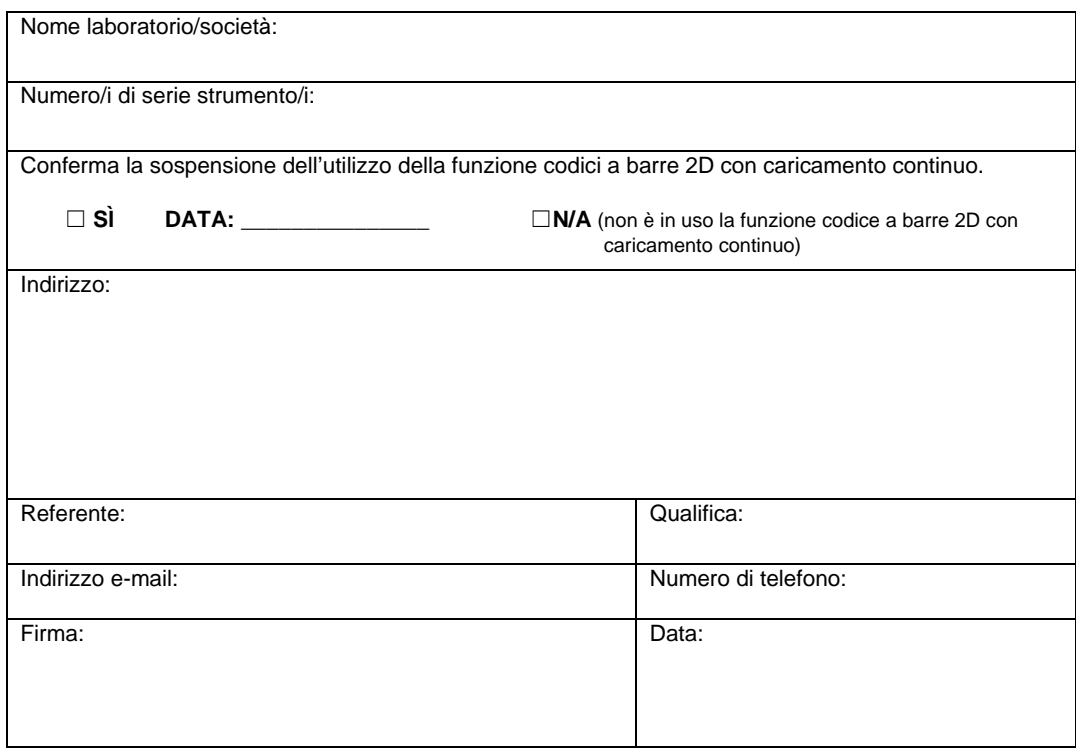